### **Google Cloud**

## Leveraging GCP

Data Engineering on Google Cloud Platform

©Google Inc. or its affiliates. All rights reserved. Do not distribute. May only be taught by Google Cloud Platform Authorized Trainers.

**Notes:**

25 slides + 1 lab: 1 hour

proprietary + Confidential

# Agenda

BigQuery support + Lab Customizing clusters + Lab

Google Cloud

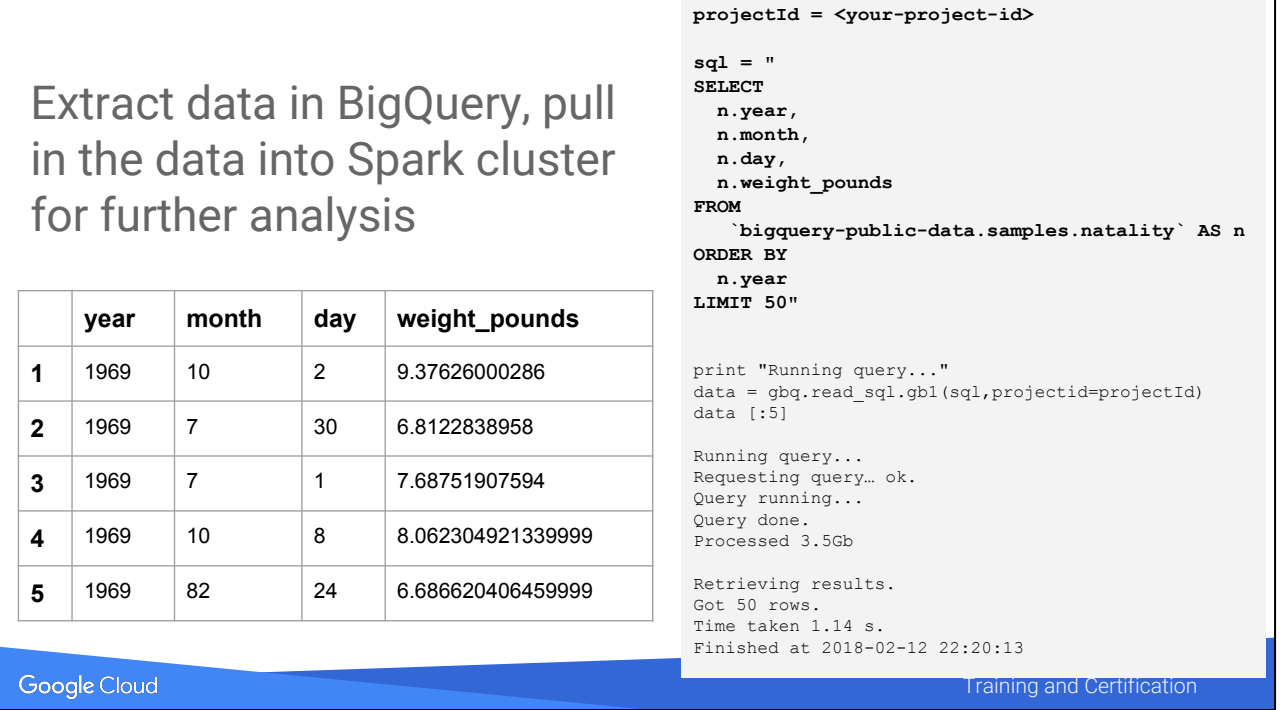

In the lab, most of the work was done in BigQuery. Notice that what comes back is only 50 rows.

We then read the results from BQ directly into a \*pandas\* dataframe. But what if you want to process the dataset in your Dataproc cluster? You need to read into a RDD or Spark Dataframe in order to do that …. The Pandas dataframe is in-memory and won't support it.

You can do this, but it involves import/export to GCS.

Example: Imagine that you have data in BigQuery and you want to run a Spark job on it, perhaps a job that is better expressed in terms of functional code rather than SQL.

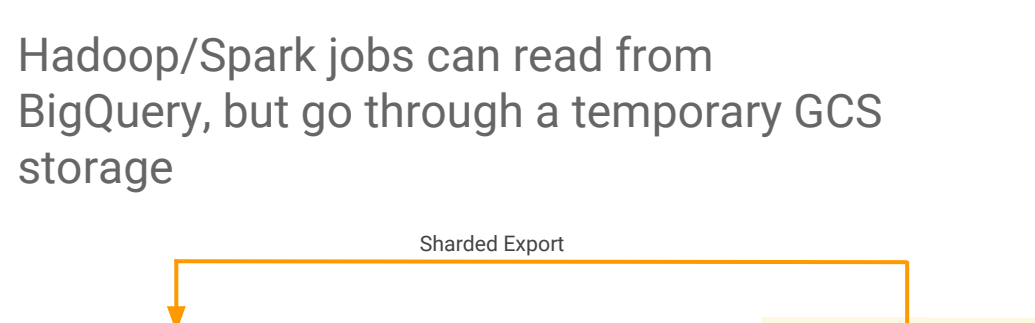

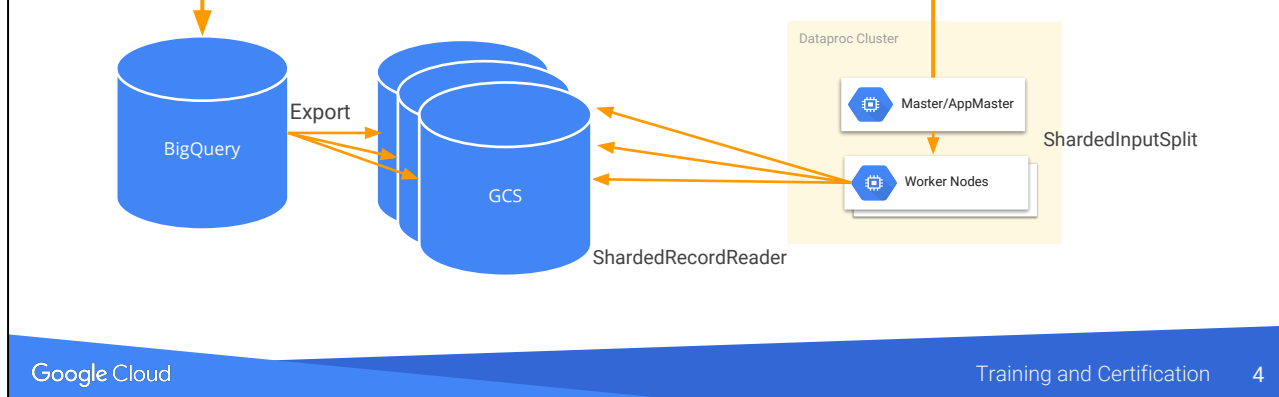

See

[https://cloud.google.com/hadoop/examples/bigquery-connector-spark-examp](https://cloud.google.com/hadoop/examples/bigquery-connector-spark-example) [le](https://cloud.google.com/hadoop/examples/bigquery-connector-spark-example)

Hadoop/Spark job begins immediately, reading export results as they come

If the job fails, you may need to manually remove any remaining temporary Google Cloud Storage files, BigQuery datasets, and BigQuery tables. Typically, you'll find temporary BigQuery exports used by InputFormat in gs://bucket/hadoop/tmp/bigquery/ and temporary datasets named after your specified output dataset with a hadoop\_temporary\_job\_[jobid] suffix.

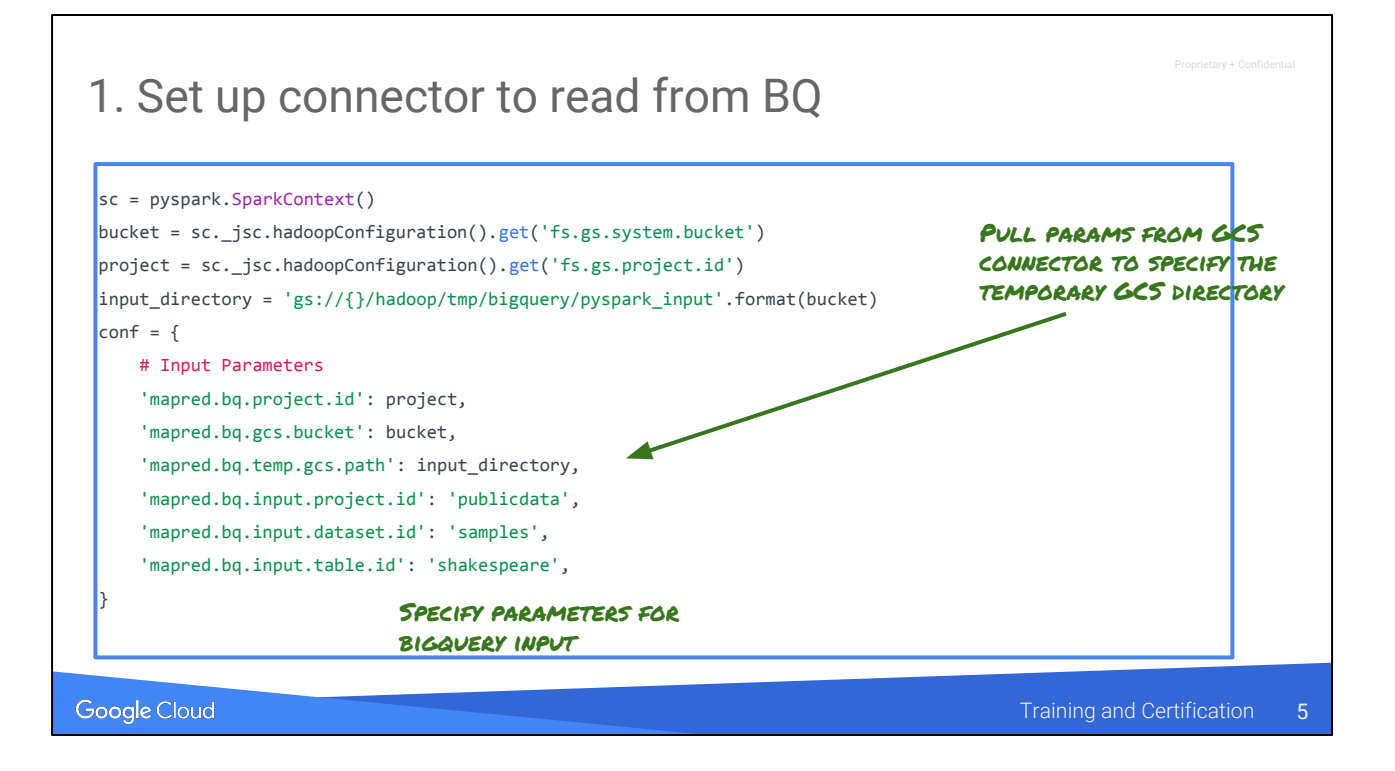

Essentially dump the BQ table to GCS, so that you can read it from Spark.

The GCS path is the input\_directory for pyspark.

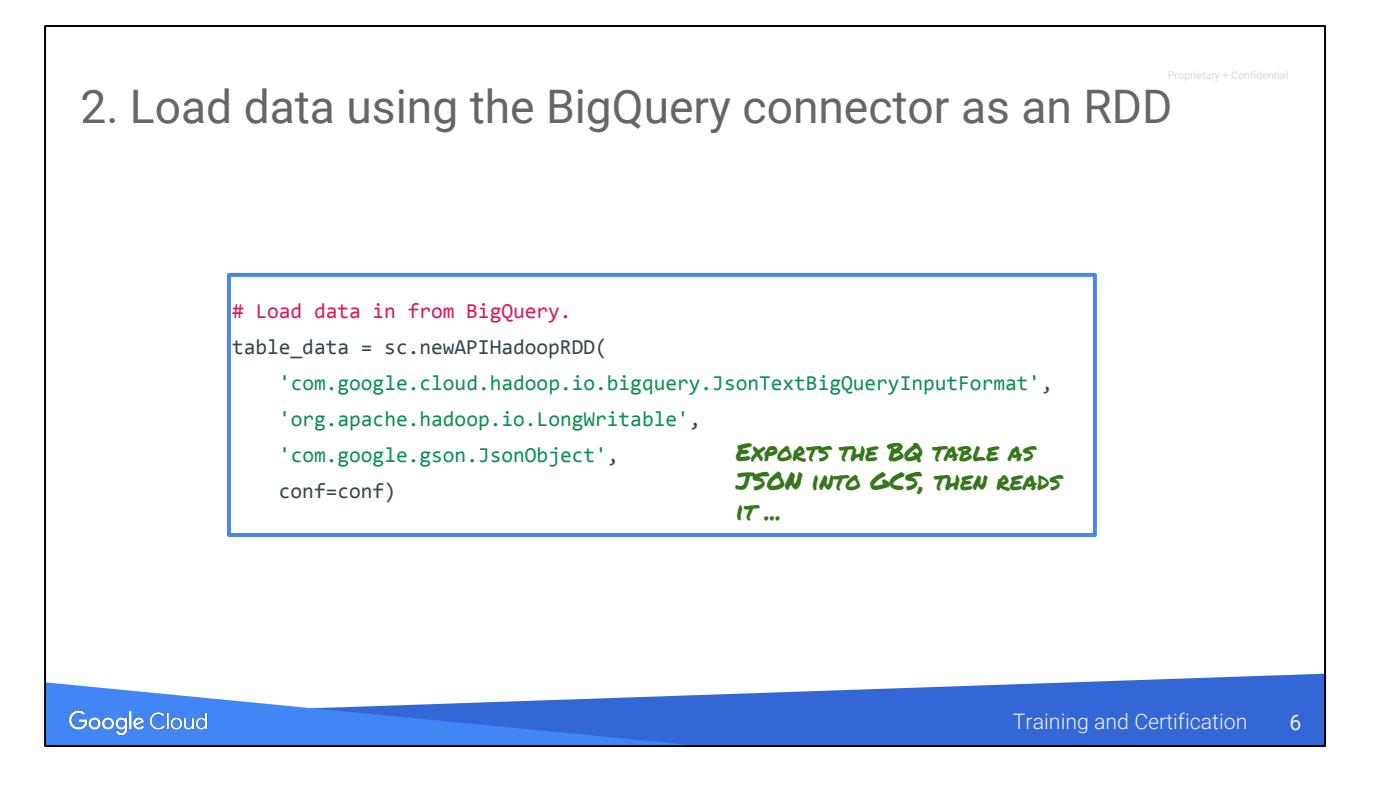

Also, you can only read a table, not a query. To read the results of a query, first run query in BQ, and export it as a table.

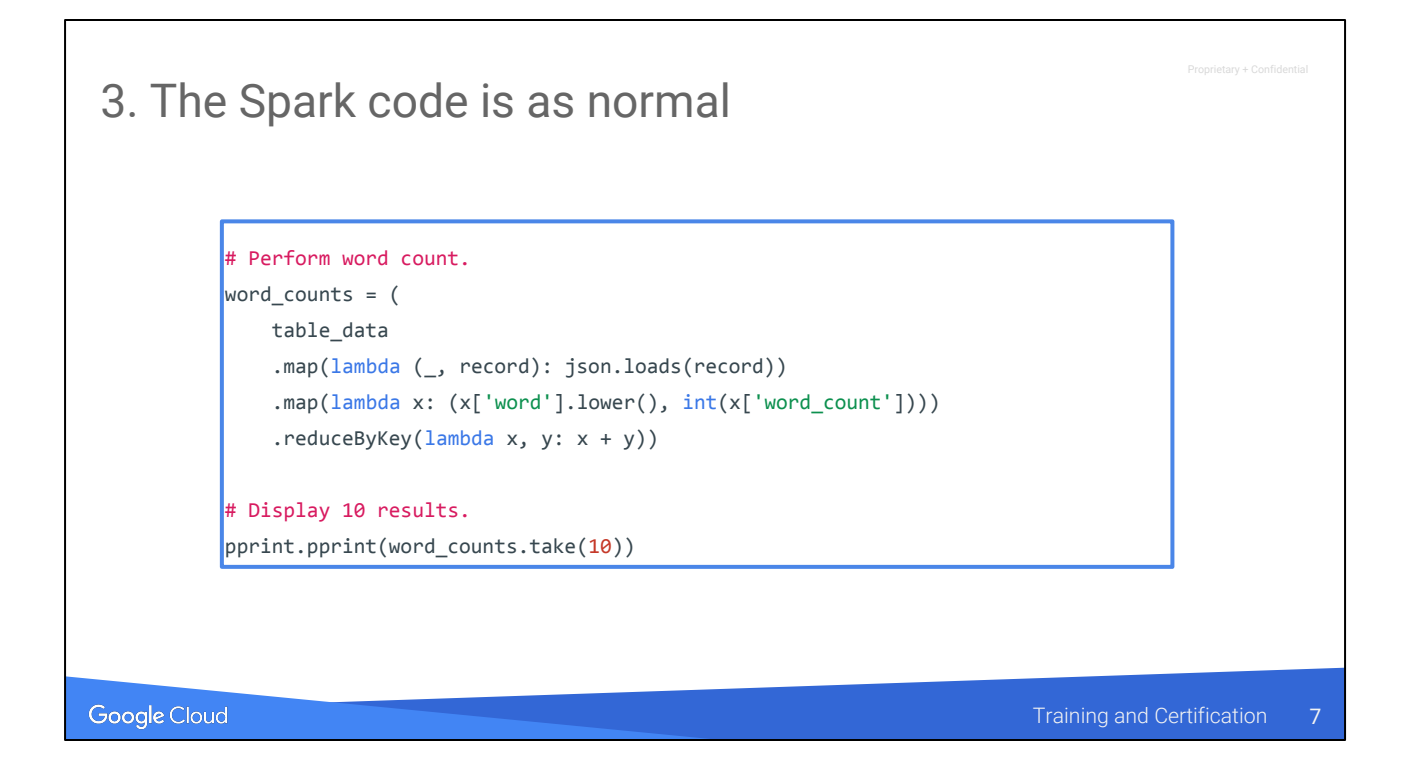

Datalab, BigQuery & Spark.

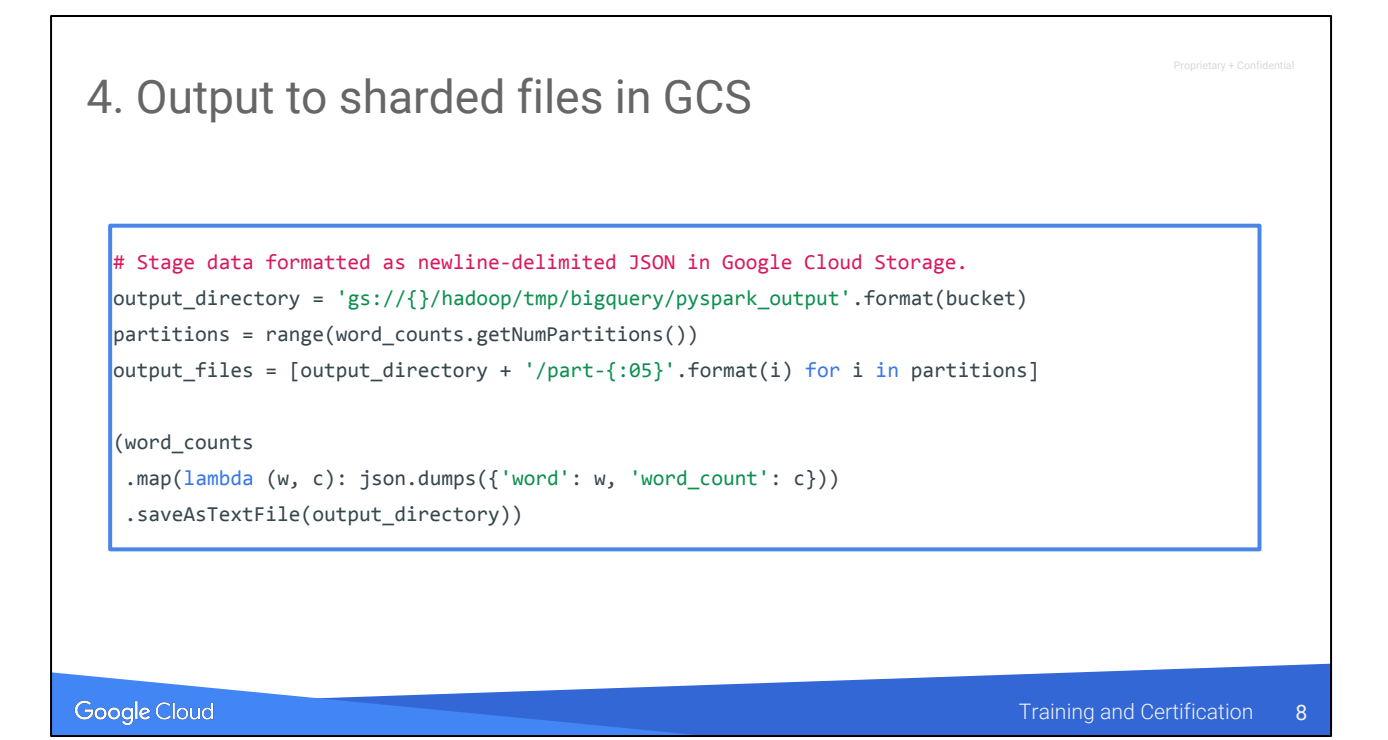

Output to GCS. You can then call "bq load" if you want the output in BQ.

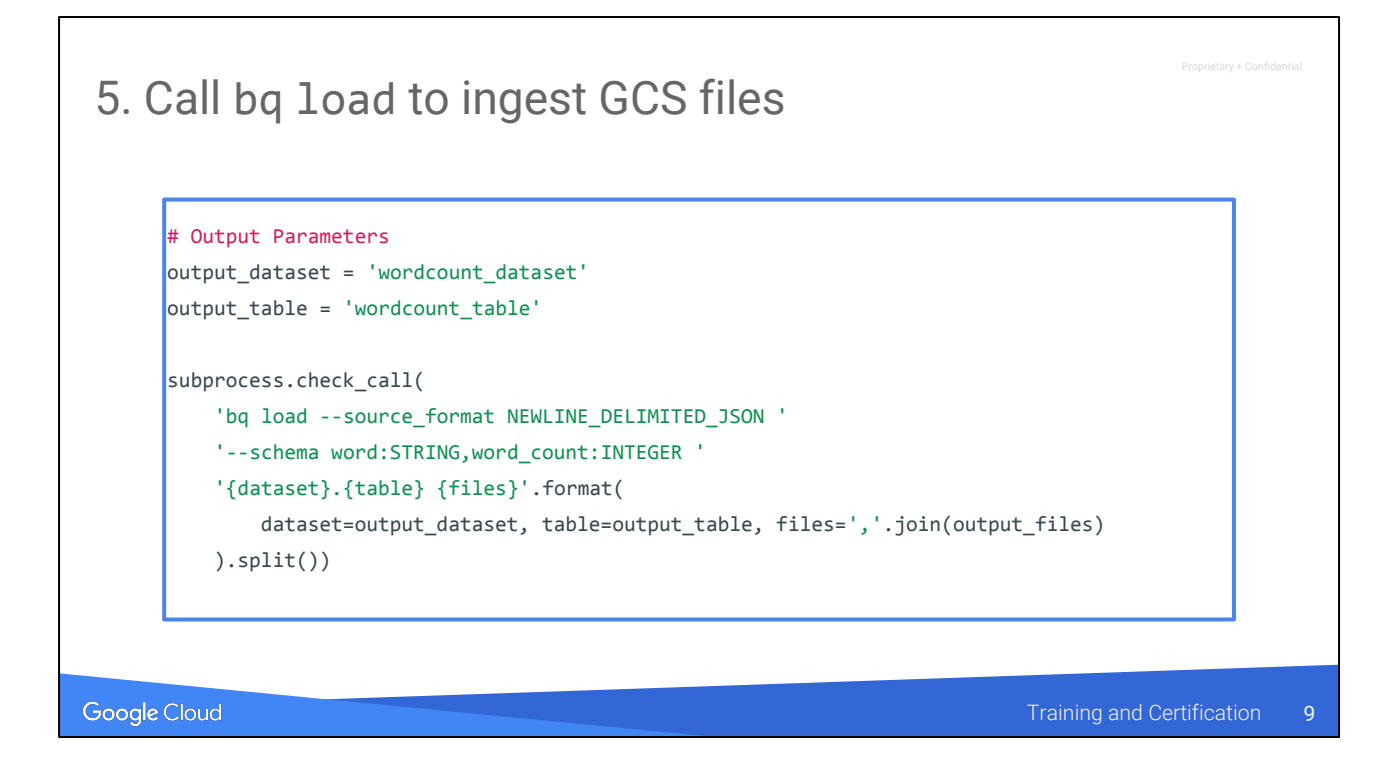

Calling bq load to go from gCS -> BQ.

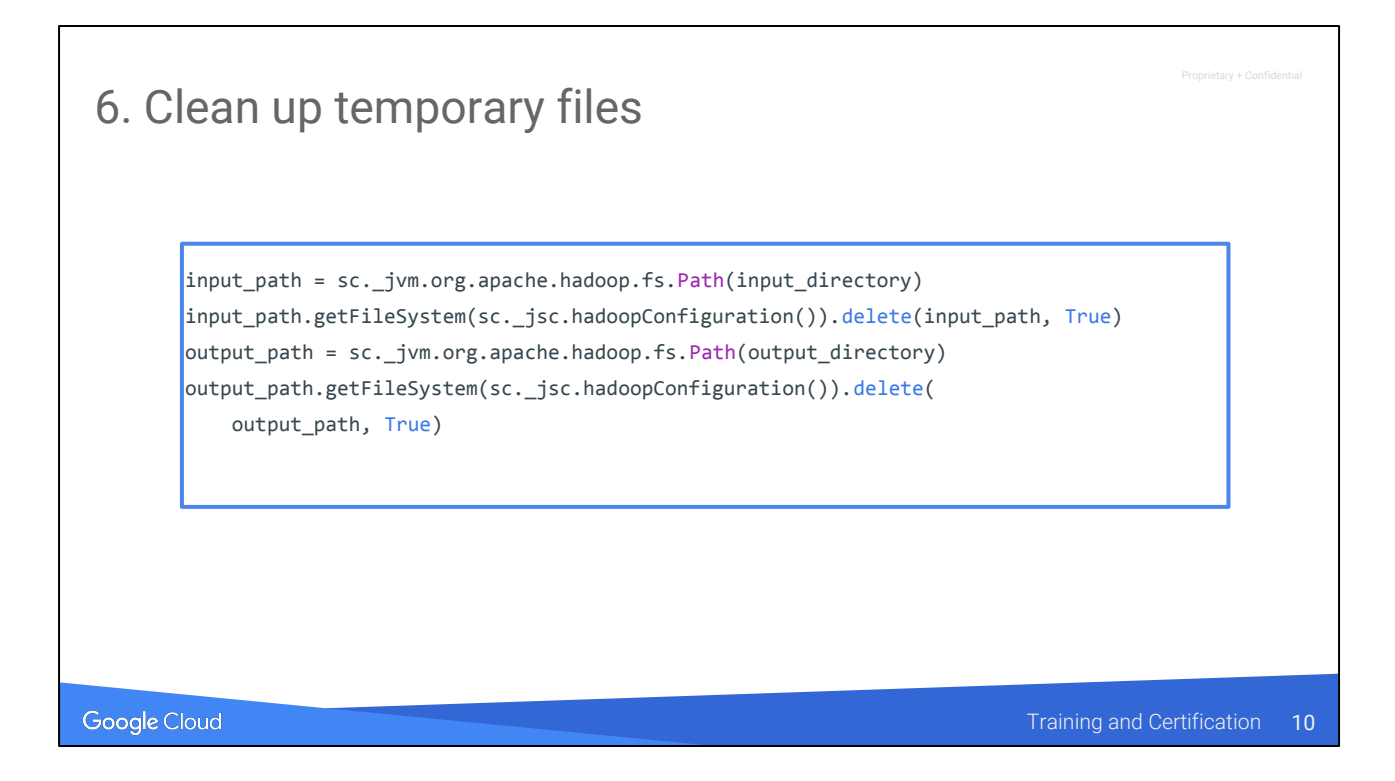

Clean up the temporary input/output files.

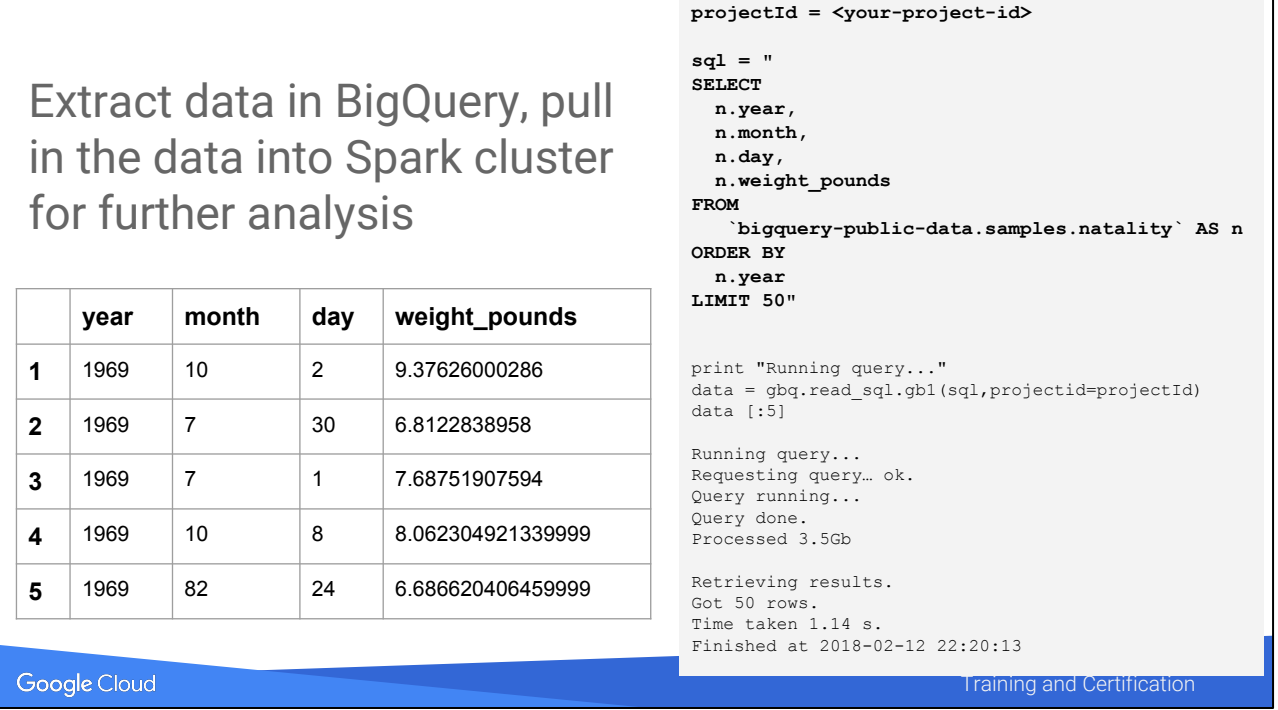

This is one option. However, another option is to work with the data in Python.

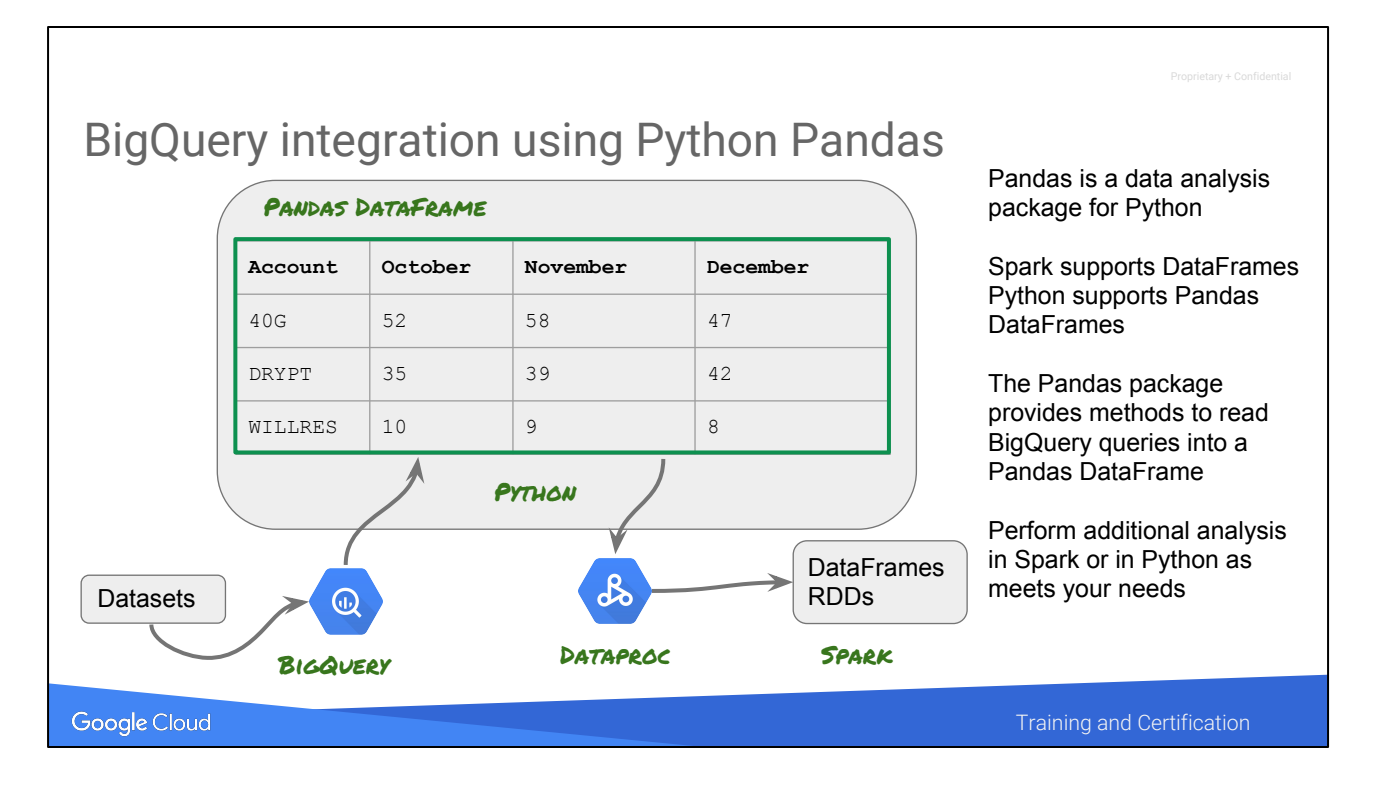

#### **Python Pandas**

A Python package that provides data structures designed to make it easier to work with "relational" or "labeled" data. Pandas is a library of functions for practical data analysis in Python. One of the data structures is a Pandas DataFrame. http://pandas.pydata.org/

#### Spark DataFrame

A distributed collection of data organized into named columns, conceptually similar to a table in a relational database or a DataFrame in Python.

You can load BigQuery data into a Python DataFrame using Pandas. http://pandas.pydata.org/pandas-docs/stable/generated/pandas.read\_gbq.html

Here is a tutorial that illustrates how to do this. https://cloud.google.com/blog/big-data/2017/02/google-cloud-platform-for-data-scienti sts-using-jupyter-notebooks-with-apache-spark-on-google-cloud

Leveraging Unstructured Data

Lab 4: Leverage GCP

Leverage GCP

- Using Cloud Storage instead of HDFS
- Run a PySpark application from Cloud Storage

Google Cloud

Training and Certification 13

#### **Notes:**

Datalab, BigQuery & Spark.

Lab 4: Leverage GCP Explore Spark using a Datalab Notebook Using Cloud Storage instead of HDFS Run a PySpark application from Cloud Storage Using Python Pandas to add BigQuery to a Spark application

# Agenda

Customizing clusters + Lab

Google Cloud

rv + Confid

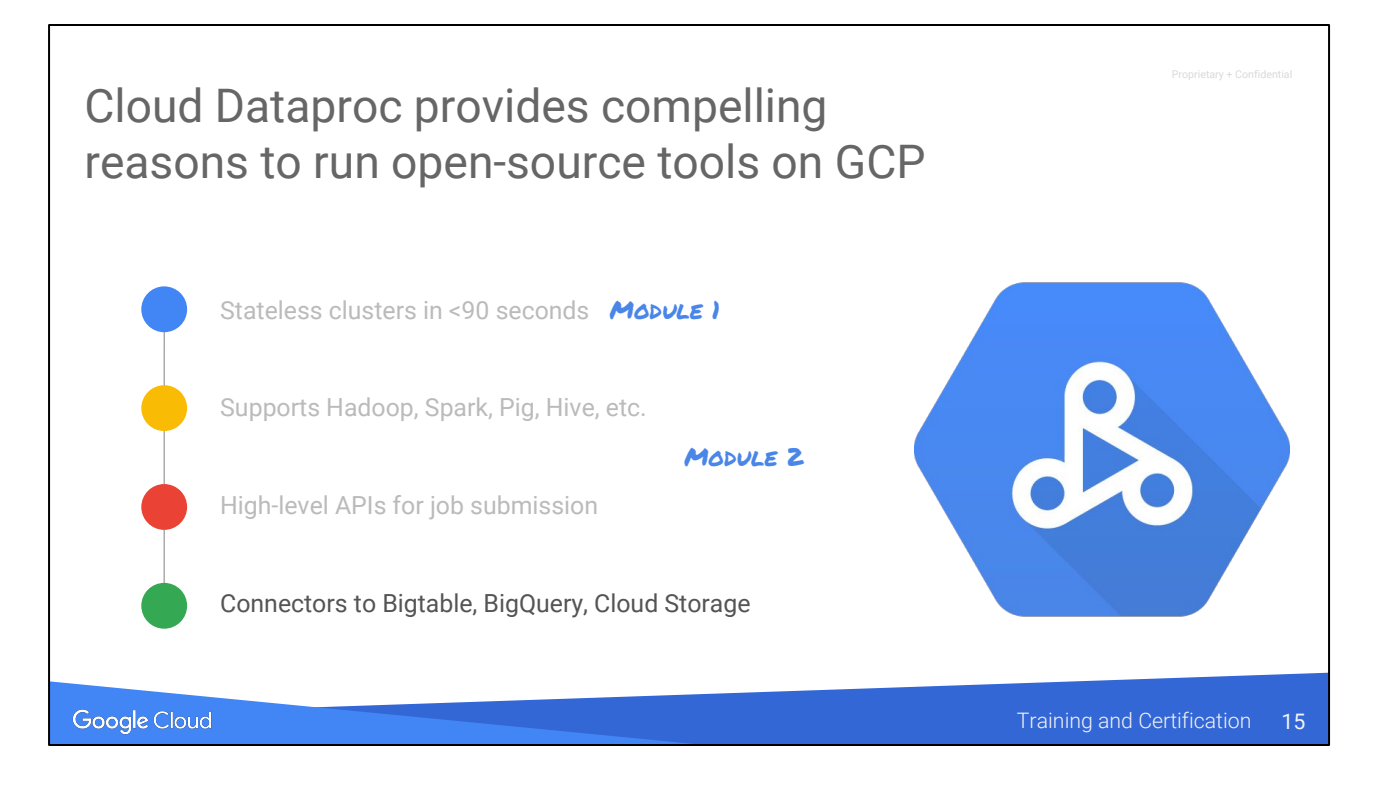

We have already looked at #1 to #3. Let's look at #3 here.

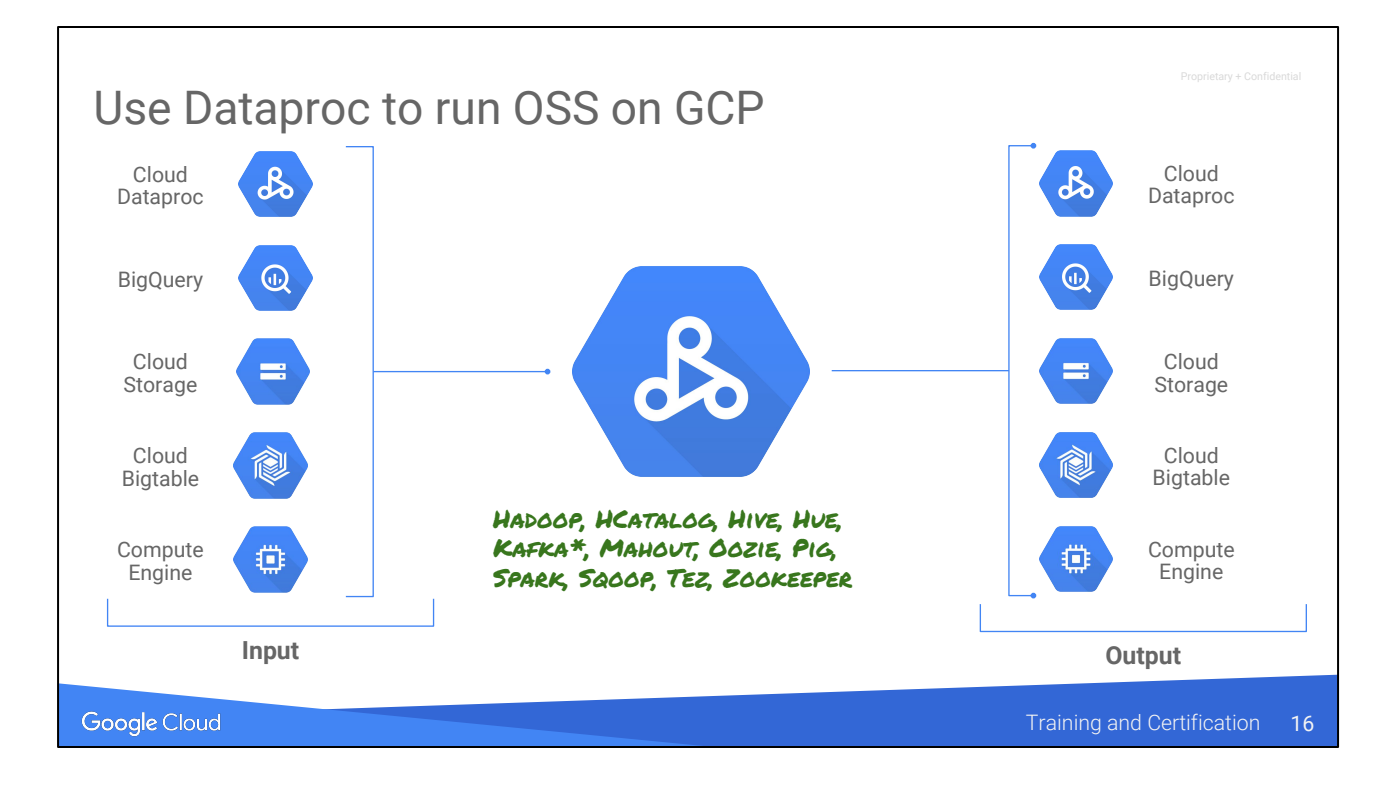

You can read from GCP sources and write to GCP sources, and use Dataproc as the intermingling glue.

Kafka support is experimental at present.

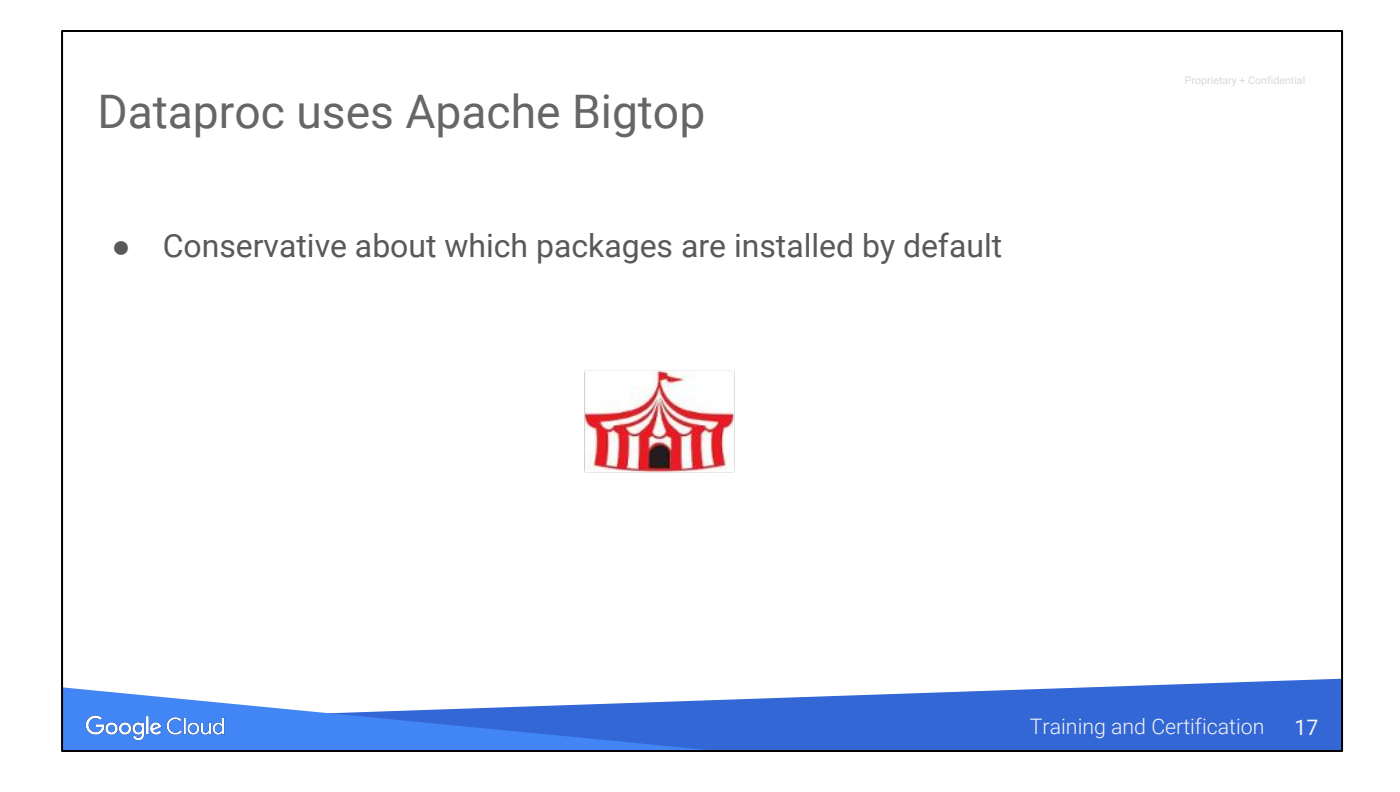

To ensure that clusters are performant and resources are not squandered on un-needed stuff.

<https://dataproc-bigtop-repo.storage.googleapis.com> <https://dataproc-bigtop-repo.storage.googleapis.com>

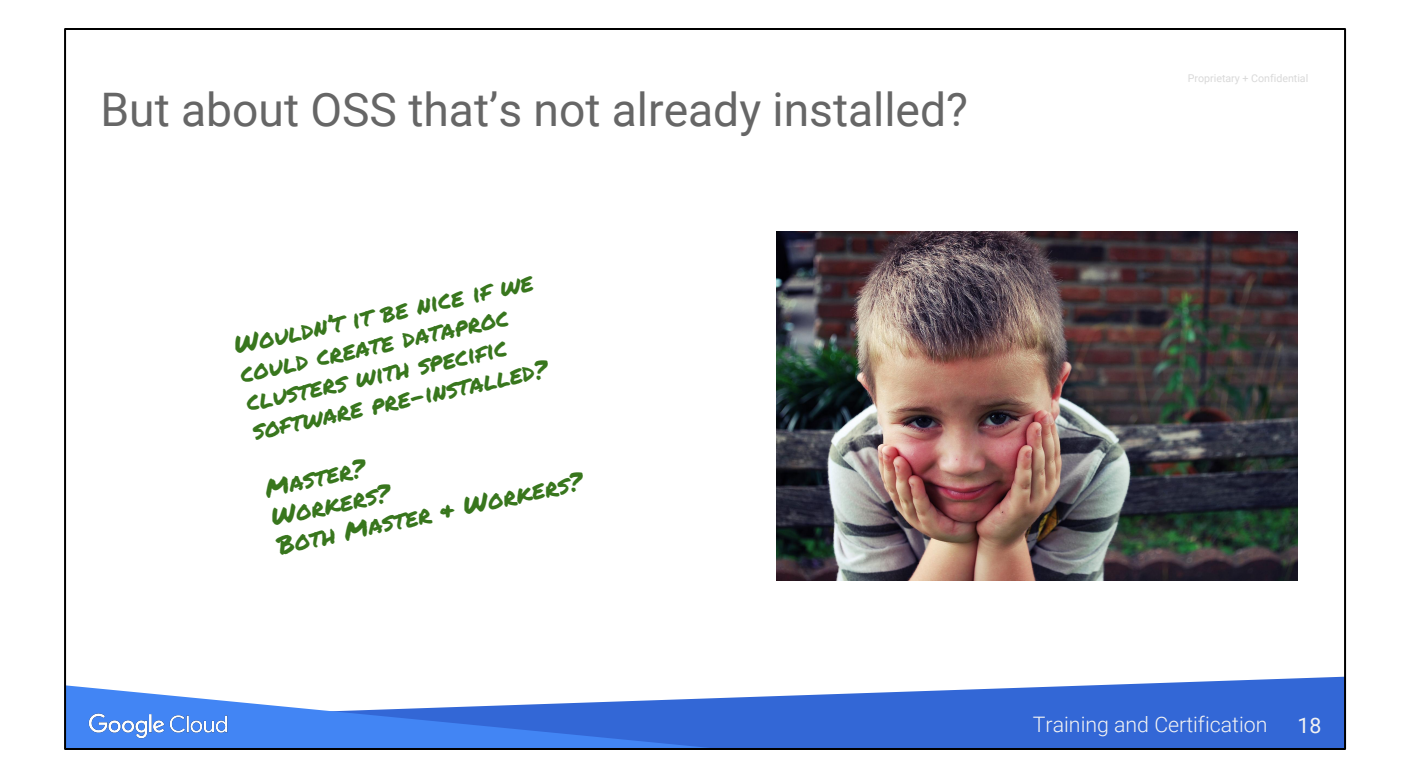

<https://pixabay.com/en/boy-idea-sad-eyes-school-thinking-1867332/>(cc0)

Not as simple as a deployment manager because we need to know whether to install it on the master-only or workers-only.

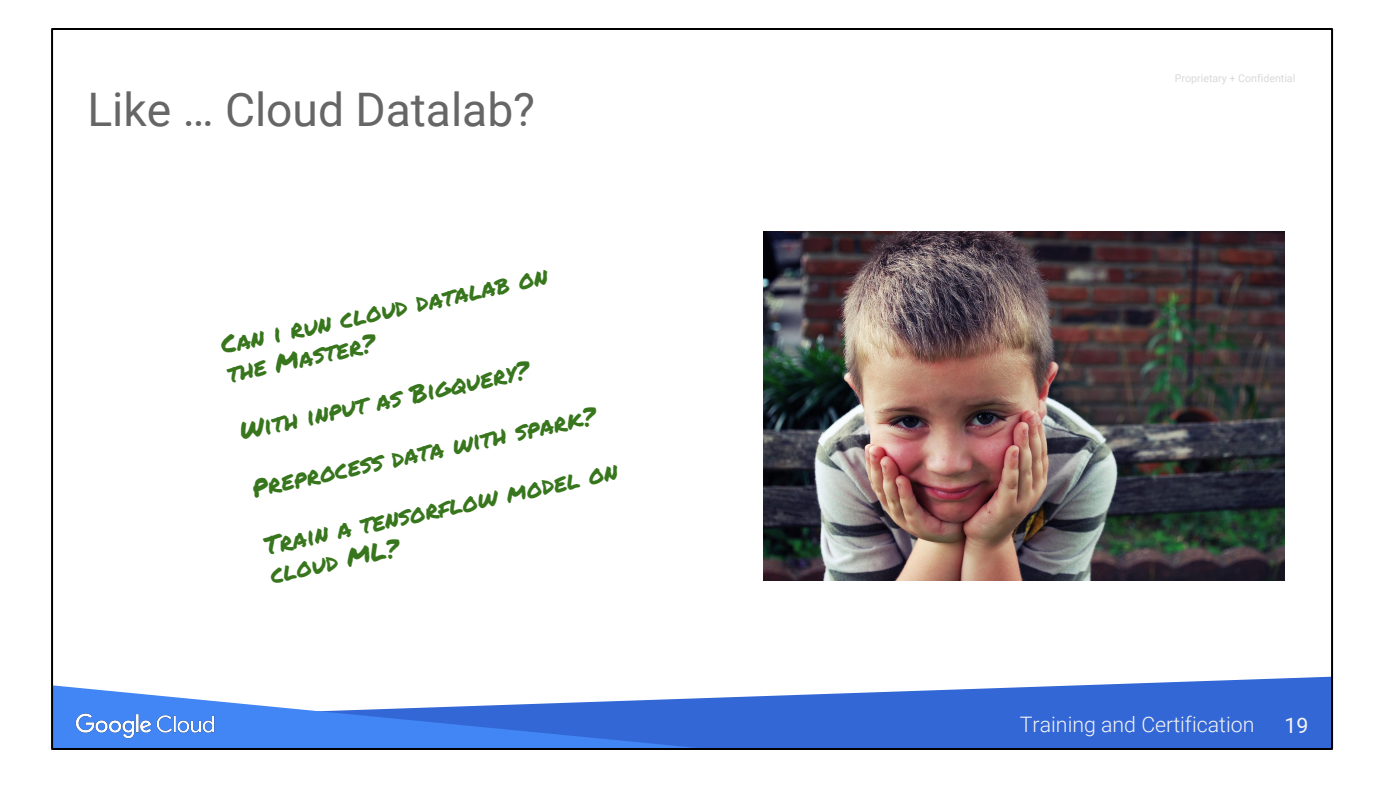

<https://pixabay.com/en/boy-idea-sad-eyes-school-thinking-1867332/>(cc0)

BigQuery & Cloud ML are serverless, so that's easy. You can do it from anywhere. But datalab & spark do need a machine to run on.

To install software on Dataproc cluster...

- 1. Write an executable program (bash, python, etc.)
- 2. Upload it to Cloud Storage
- 3. Specify GCS location in Dataproc creation command

Google Cloud

**Source: Lorem insulated and Certification 20** 20

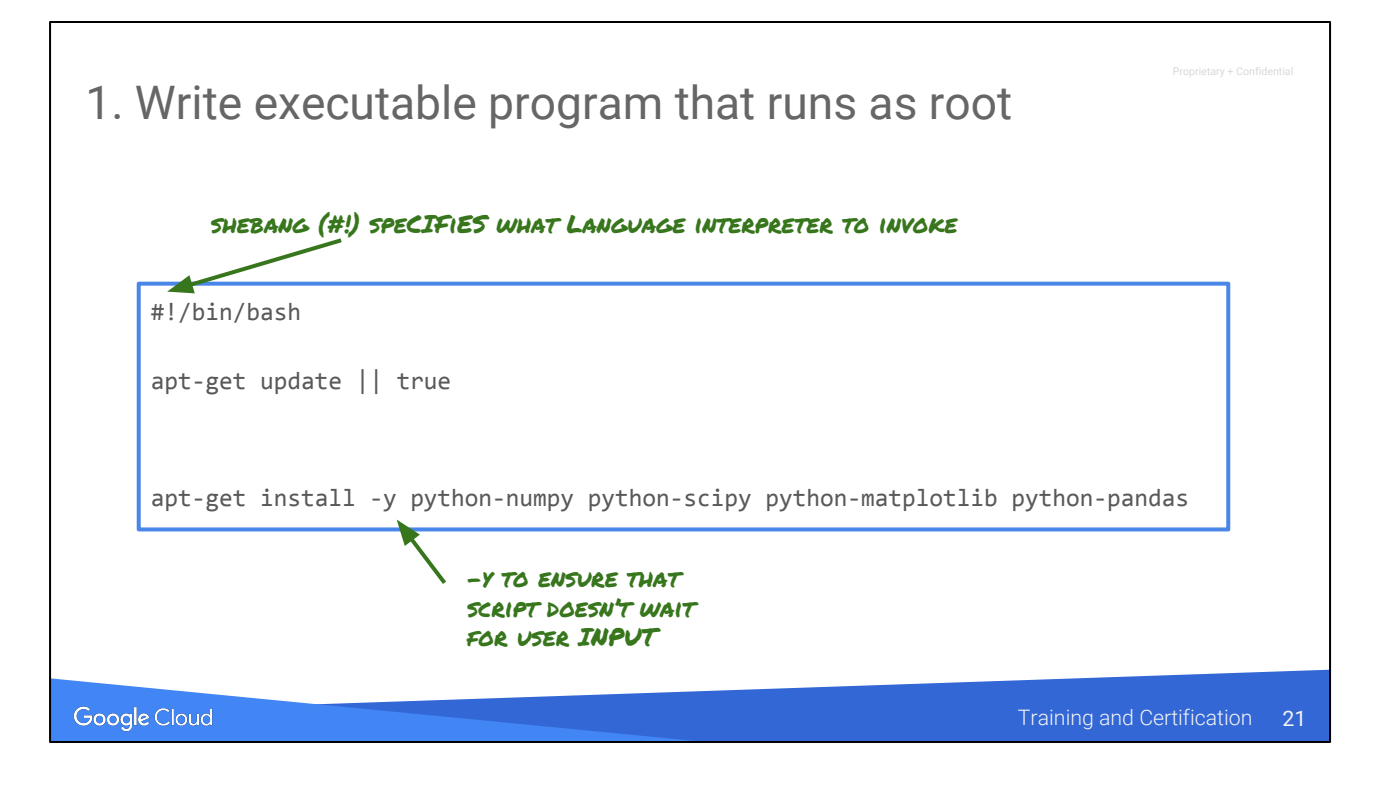

Because the script is run as root, there is no need to use "sudo".

This installs a set of python packages on all nodes.

If you don't have the -y, the installer will wait (default timeout = 10 minutes) before failing.

Can carry out tasks only on the master node, or only on the worker nodes

```
#!/bin/bash
apt-get update || true
ROLE=$(/usr/share/google/get_metadata_value attributes/dataproc-role)
if [[ "${ROLE}" == 'Master' ]]; then
   apt-get install -y vim
else
    # something that goes only on worker
Fi
# things that go on both
apt-get install -y python-numpy python-scipy python-matplotlib python-pandas
```
Google Cloud

**Source: Lorem insulated and Certification 22** 22

#### **Notes:**

/usr/share/google is present on all Dataproc nodes

In this case, we are installing the editor "vim" only on the master node.

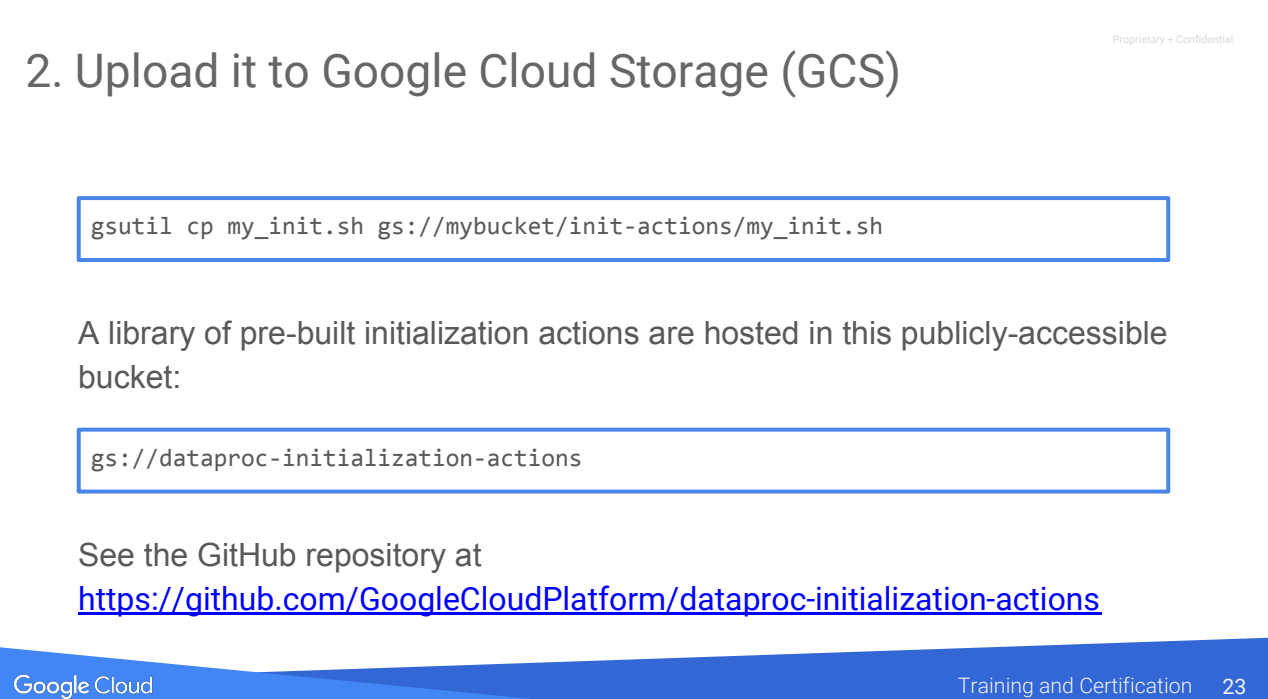

Click on the link to browse the publicly hosted ones.

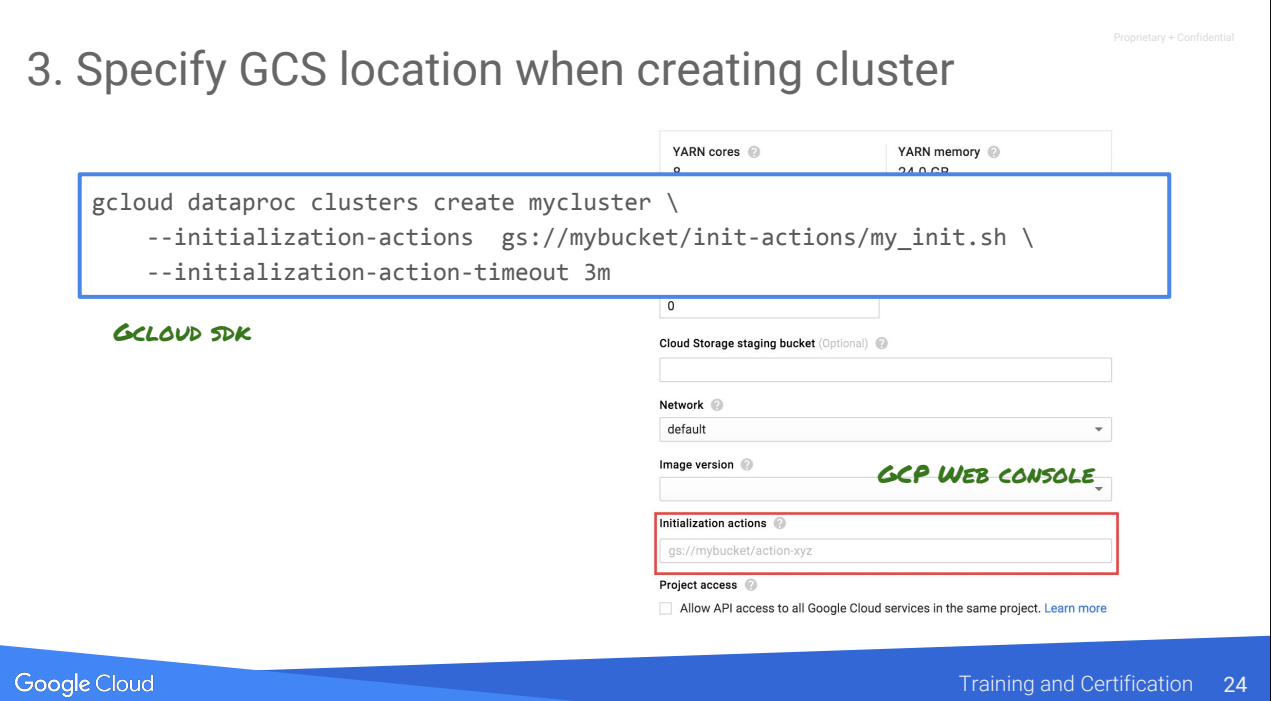

Here, we are changing the timeout to be 3 minutes. Changing the timeout could be necessary for things like establishing database replicas etc. which might take time.

Separate multiple initialization actions by commas.

You can do it on the web console also.

### Use initialization actions to install custom software and cluster properties to configure Hadoop

#### **Initialization actions**

Optional executable scripts (Shell, Python, etc.) which run when your cluster starts

Allows you to install additional components, stage files, or change the node

We provide a set of common initialization actions on GitHub

#### **Cluster properties**

Allows you to modify properties in common configuration files, like core-site.xml

Removes the need to manually change property files by hand or initialization action

Specified by file\_prefix:property=value in gcloud SDK

Google Cloud

**Source: Lorem insulated and Certification 25** 25

#### **Notes:**

Cluster properties not currently available on web-UI.

If you are migrating to Dataproc from on prem Hadoop or Hadoop hosted on VMs, you may already have customized Hadoop settings that you would like to apply to the cluster within Dataproc. This is supported in a limited way via Cluster properties. Although Dataproc automatically manages the installation of software packages and cluster settings, you may want to customize these configurations in specific cases to make sure that the Dataproc cluster works similarly to your customized environment.

You can see which properties are configurable here: [https://cloud.google.com/dataproc/docs/concepts/configuring-clusters/clust](https://cloud.google.com/dataproc/docs/concepts/configuring-clusters/cluster-properties) [er-properties](https://cloud.google.com/dataproc/docs/concepts/configuring-clusters/cluster-properties)

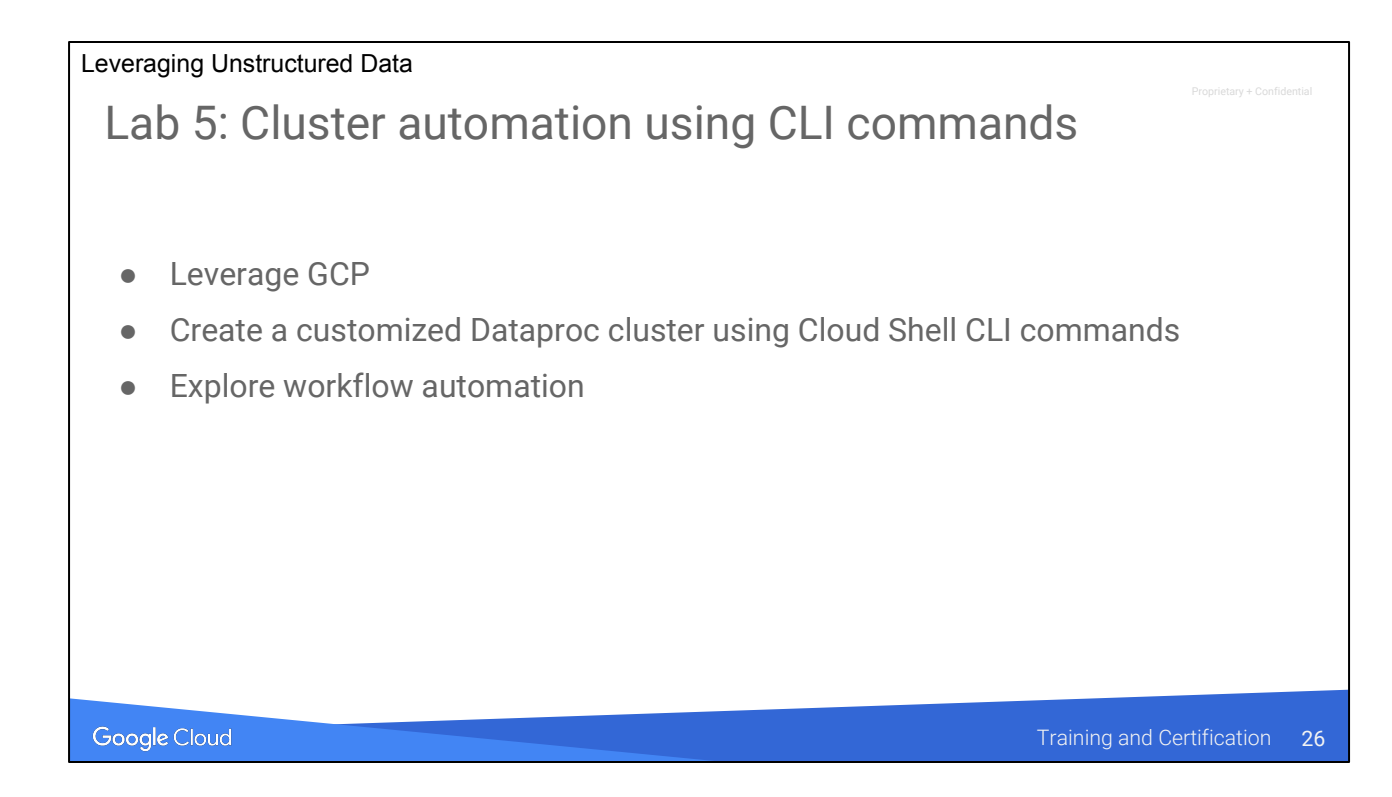

Datalab, BigQuery & Spark.

Lab 4: Leverage GCP Explore Spark using a Datalab Notebook Using Cloud Storage instead of HDFS Run a PySpark application from Cloud Storage Using Python Pandas to add BigQuery to a Spark application

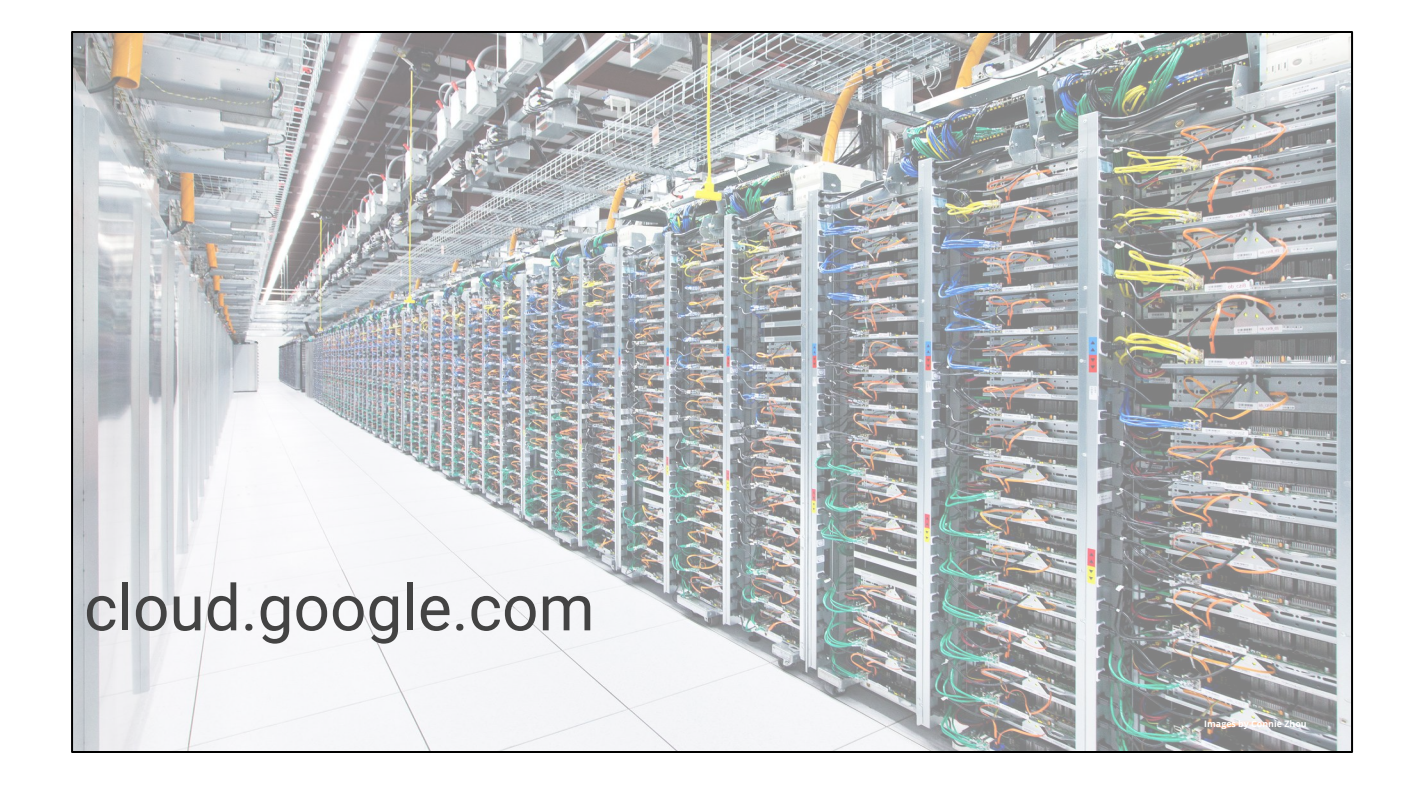